How to Locate Study Specific Consent forms and Study Documents in INSPIR II

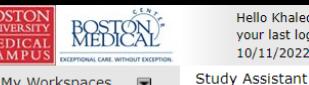

ello Khaled Khattar, B/ vour last login was 10/11/2022 08:16 AM EDT

My Workspaces

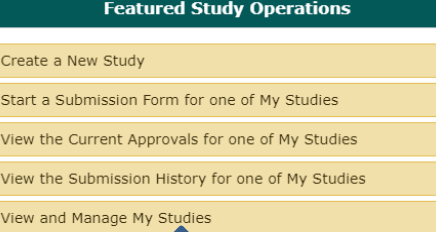

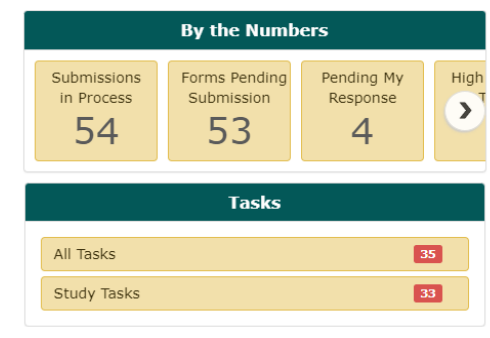

Announcements  $\bigcap_{i=1}^{\infty}$  Help  $\bigcap_{i=1}^{\infty}$  Tutorial

 $My$  Profile  $\sim$ 

 $\mathsf{C}$  Log out

When you login into INSPIR II (https://inspir.bu.edu/), you will get to this page. This is your Home page

click on "View and Manage My Studies" and proceed to the next slide.**.**

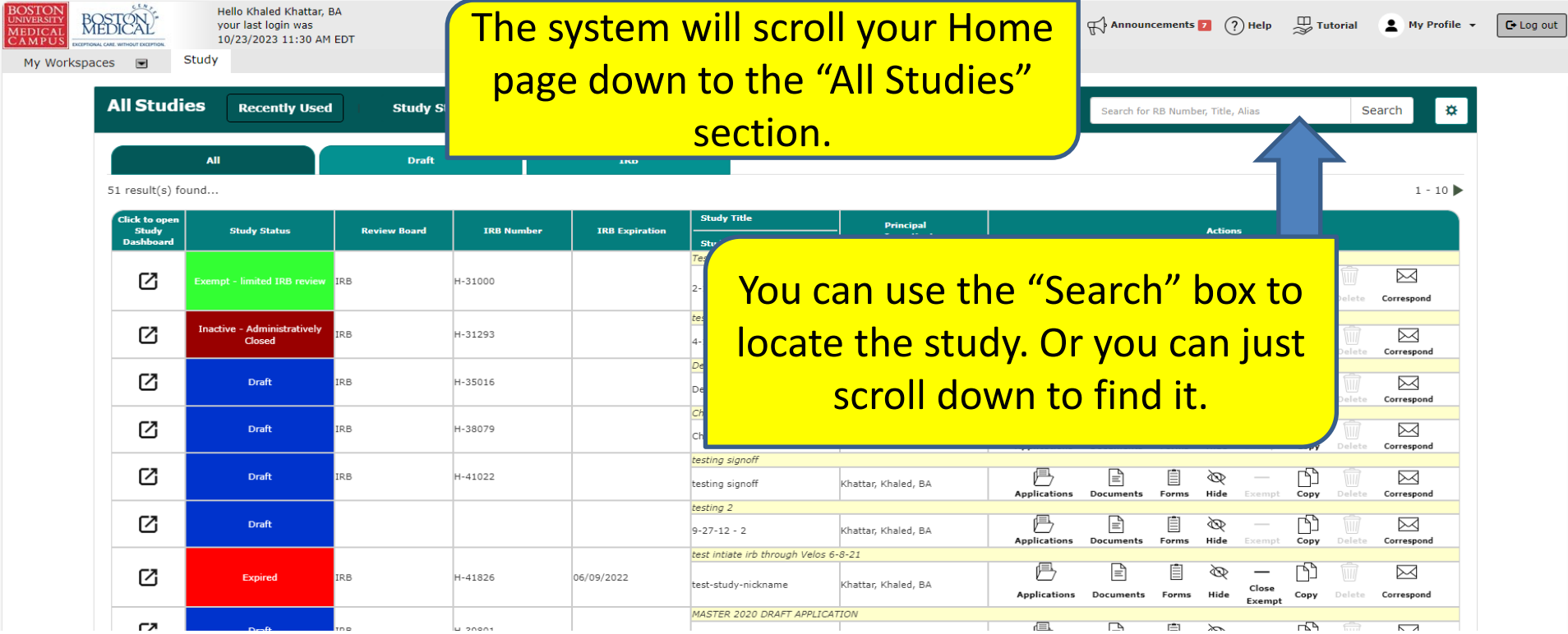

 $\Delta$ 

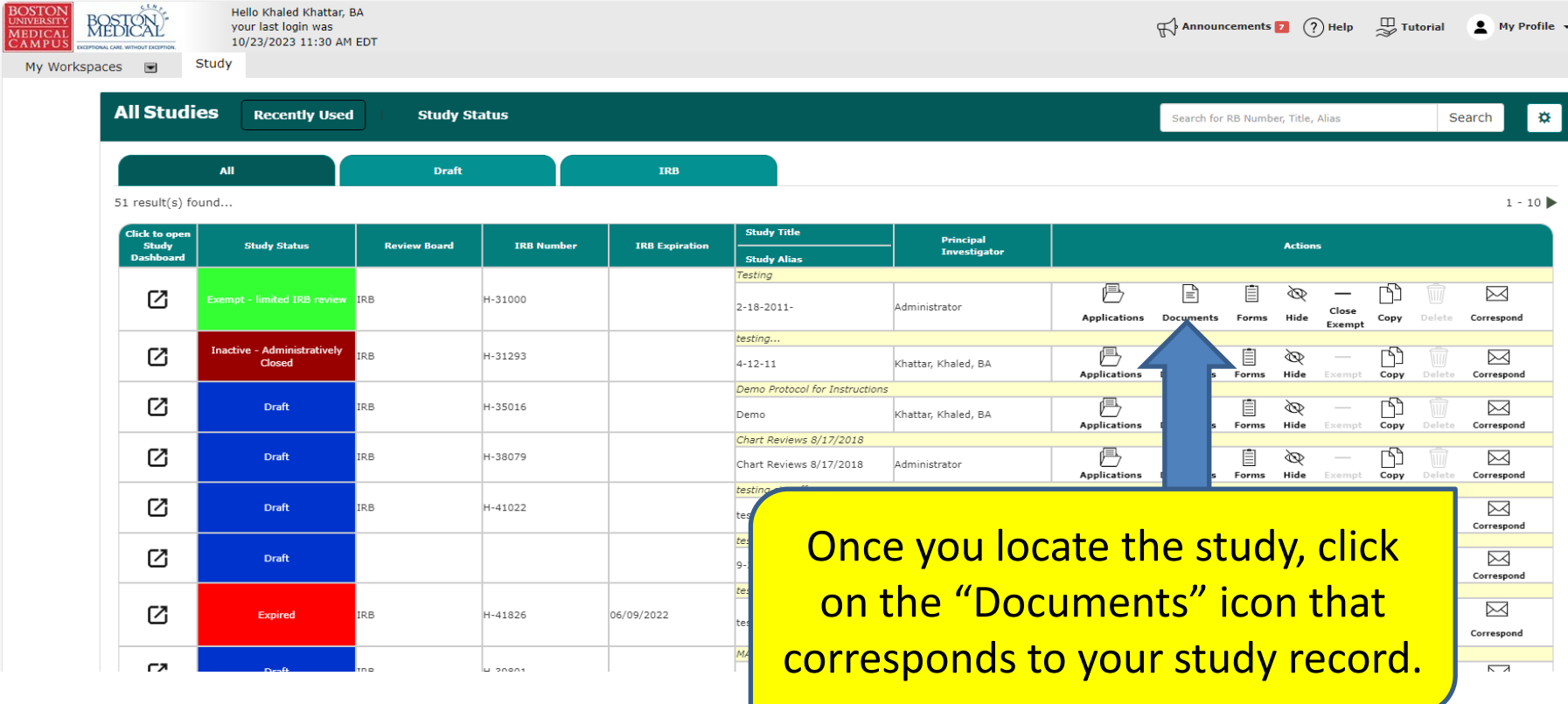

 $\boxed{\text{C}$  Log out

 $\overline{\phantom{a}}$ 

This opens the "Study Document Libraries" Page. Specifically, the "Study Documents" tab (default). To view consent forms, click on "Informed Consents" tab.

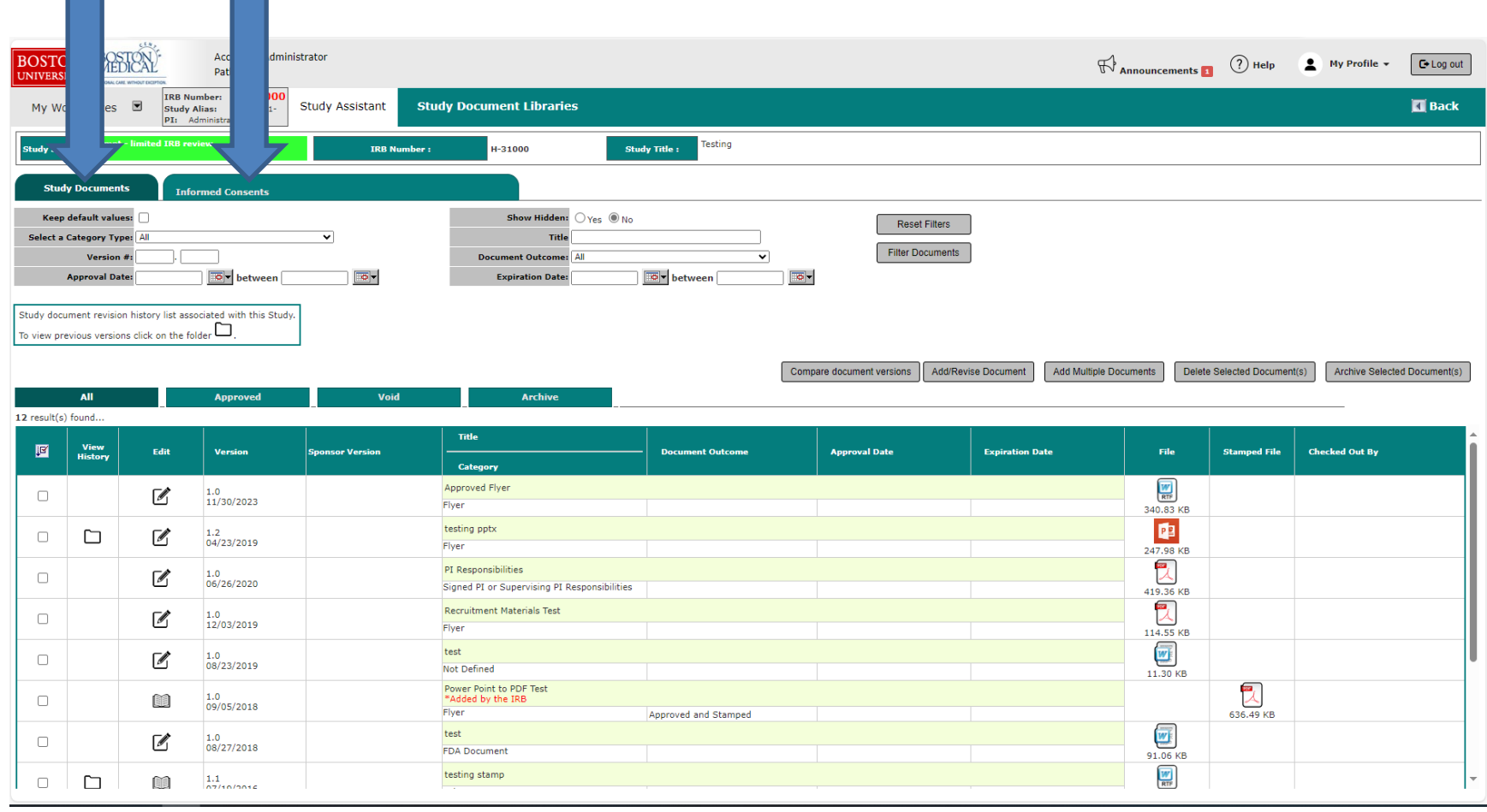